# **BAB V**

# **IMPLEMENTASI DAN PENGUJIAN**

#### **5.1 IMPLEMENTASI PROGRAM**

Implementasi program adalah kegiatan perancangan yang diterjemahkan menjadi suatu program yang dapat dioperasikan. Pada kegiatan ini pengkodean program dengan menggunakan bahasa pemograman PHP, *database* MySQL, dan *software* Dreamweaver CS 5, XAMPP dan *browser* (*firefox, chrome*, dll). Adapun hasil dari implementasi program dapat dilihat sebagai berikut :

1. Halaman *Form Login*

Halaman *form login* menampilkan *field* yang harus diisi oleh admin jika ingin masuk ke dalam sistem. Gambar 5.1 *Form Login* merupakan implementasi dari rancangan pada Gambar 4.43.

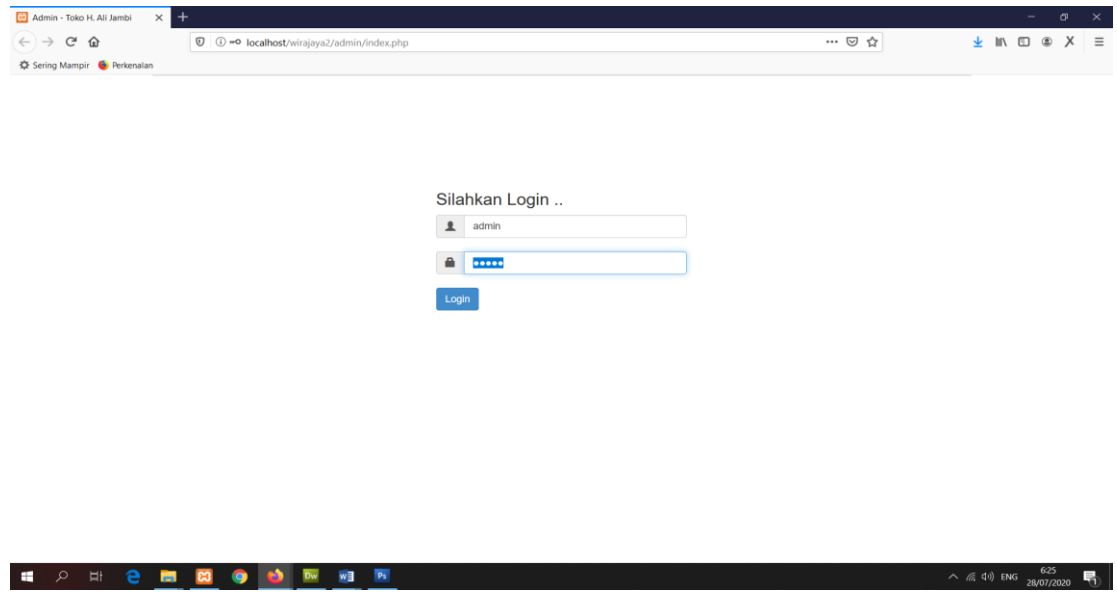

**Gambar 5.1** *Form Login*

2. Halaman Input Admin

Halaman input admin merupakan halaman yang digunakan admin untuk menginputkan data-data admin yang ingin di tambahkan kedalam sistem. Gambar 5.2 *Form Login* merupakan implementasi dari rancangan pada Gambar 4.44.

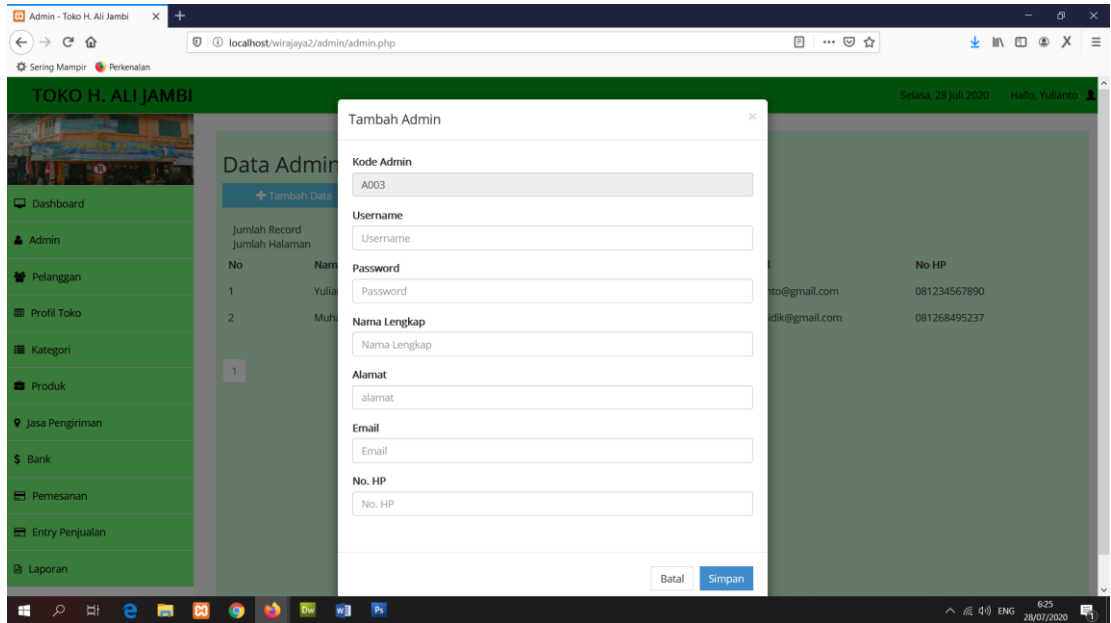

**Gambar 5.2 Halaman Input Admin**

3. Halaman Input Pelanggan

Halaman input pelanggan merupakan halaman yang digunakan admin untuk menginputkan data-data pelanggan yang ingin di tambahkan kedalam sistem. Gambar 5.3 *Form Login* merupakan implementasi dari rancangan pada Gambar 4.45.

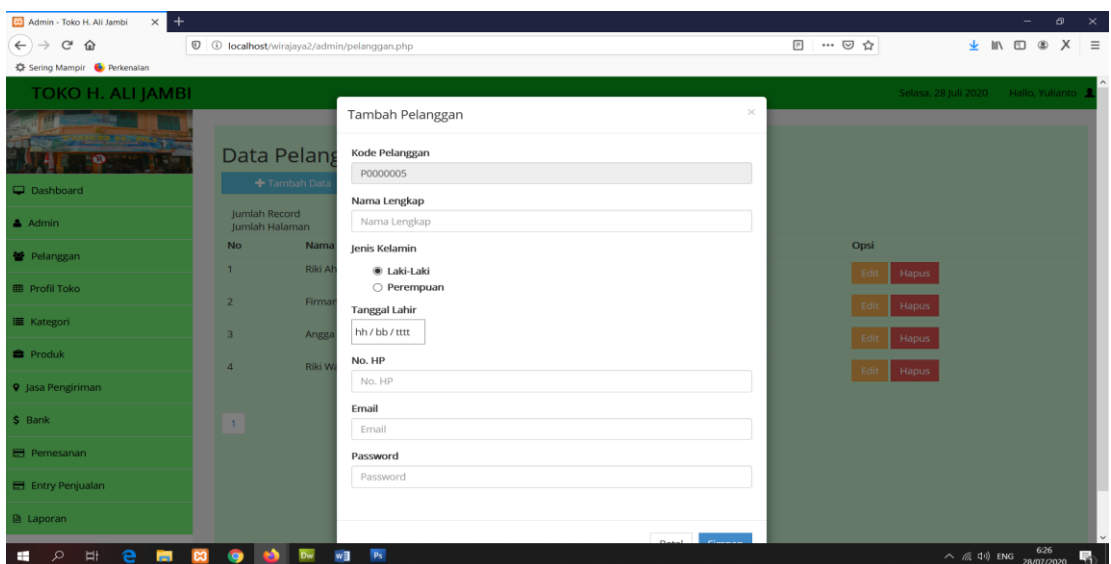

**Gambar 5.3 Halaman Input Pelanggan**

4. Halaman Input Kategori

Halaman input kategori merupakan halaman yang digunakan admin untuk menginputkan data-data kategori yang ingin di tambahkan kedalam sistem. Gambar 5.4 *Form Login* merupakan implementasi dari rancangan pada Gambar 4.46.

| $\times$ +<br>Admin - Toko H. Ali Jambi    |                                                       |                        |                 |                 | $\mathbf{x}$<br>$\sigma$<br>-                    |
|--------------------------------------------|-------------------------------------------------------|------------------------|-----------------|-----------------|--------------------------------------------------|
| $\leftarrow$ $\rightarrow$<br>$C$ $\Omega$ | <sup>0</sup> O localhost/wirajaya2/admin/kategori.php |                        |                 | □ … ◎ ☆         | $\frac{1}{2}$ In $\Box$ $\otimes$ X $\equiv$     |
| C Sering Mampir & Perkenalan               |                                                       |                        |                 |                 |                                                  |
| TOKO H. ALI JAMBI                          |                                                       |                        |                 |                 | Selasa, 28 Juli 2020<br>-Hallo, Yulianto         |
|                                            |                                                       | Tambah Kategori Barang | $\!\times\!$    |                 |                                                  |
| $-629$                                     | Data Katego                                           | Kode Kategori          |                 |                 |                                                  |
| Dashboard                                  | + Tambah Data                                         | K006<br>Nama Kategori  |                 |                 |                                                  |
| Admin                                      | Jumlah Record<br>Jumlah Halaman                       | Nama Kategori          |                 |                 |                                                  |
| Pelanggan                                  | <b>No</b><br>$\mathbf{T}$                             |                        |                 | <b>Jpsi</b>     |                                                  |
| <b>III</b> Profil Toko                     | $\overline{z}$                                        |                        | Simpan<br>Batal | Hapus:<br>Fritt |                                                  |
| <b>E</b> Kategori                          | $\overline{3}$                                        | Peci                   |                 | Hapus           |                                                  |
| <b>B</b> Produk                            | $\overline{a}$                                        | Sajadah                |                 | Hapus<br>Edit   |                                                  |
| <b>9</b> Jasa Pengiriman                   | $\overline{5}$                                        | Lain-lain              |                 | Hapus<br>Erik   |                                                  |
| \$ Bank                                    |                                                       |                        |                 | Hapus           |                                                  |
| Pemesanan                                  | $\mathbf{L}$<br><b>Contract Contract Contract</b>     |                        |                 |                 |                                                  |
| E Entry Penjualan                          |                                                       |                        |                 |                 |                                                  |
| <b>B</b> Laporan                           |                                                       |                        |                 |                 |                                                  |
| $\mathbf{e}$<br>$\circ$<br>Ï<br>m<br>÷     | Dw<br>$\bullet$<br>$\bullet$<br><b>P3</b>             | $W \equiv 1$           |                 |                 | $\land$ ( $\neq$ 40) ENG $\frac{626}{3607,0000}$ |

**Gambar 5.4 Halaman Input Kategori**

5. Halaman Input Produk

Halaman input produk merupakan halaman yang digunakan admin untuk menginputkan data-data produk yang ingin di tambahkan kedalam sistem. Gambar 5.5 *Form Login* merupakan implementasi dari rancangan pada Gambar 4.47.

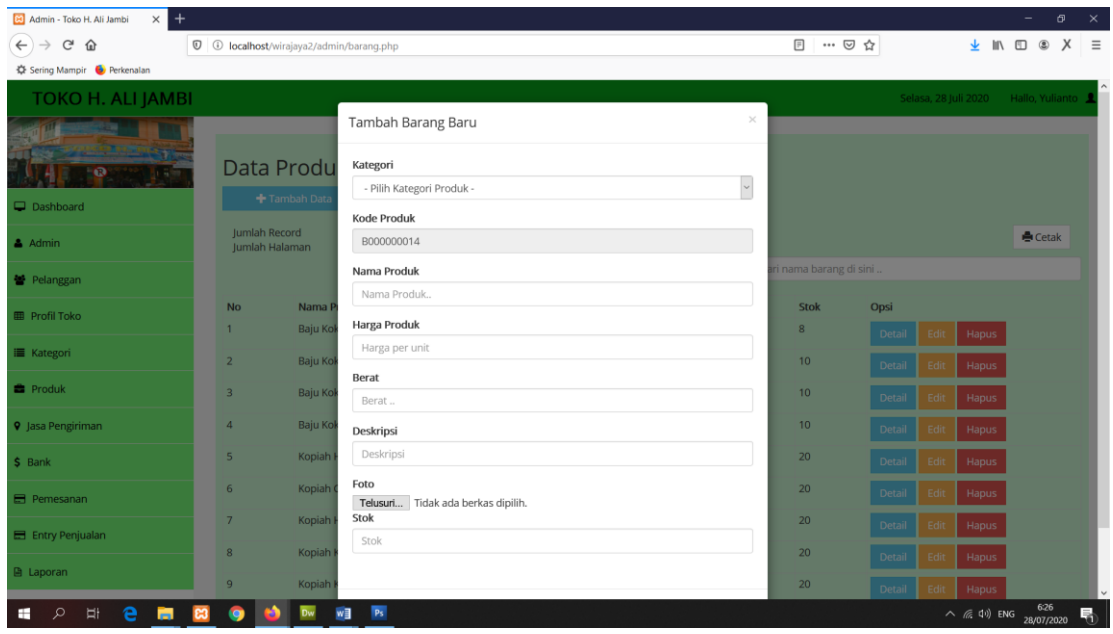

**Gambar 5.5 Halaman Input Produk**

6. Halaman Input Jasa Pengiriman

Halaman input jasa pengiriman merupakan halaman yang digunakan admin untuk menginputkan data-data jasa pengiriman yang ingin di tambahkan kedalam sistem. Gambar 5.6 *Form Login* merupakan implementasi dari rancangan pada Gambar 4.48.

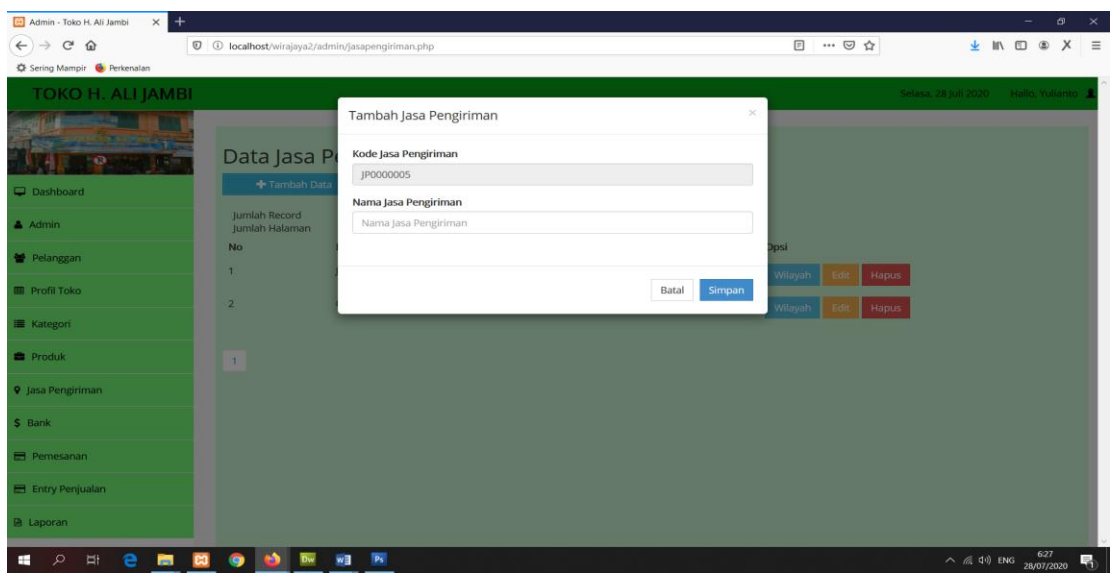

**Gambar 5.6 Halaman Input Jasa Pengiriman**

7. Halaman Input Wilayah

Halaman input wilayah merupakan halaman yang digunakan admin untuk menginputkan data-data wilayah yang ingin di tambahkan kedalam sistem. Gambar 5.7 *Form Login* merupakan implementasi dari rancangan pada Gambar 4.49.

| $\times$ +<br>Admin - Toko H. Ali Jambi   |                |                            |                                                          |                 |                      | $G^2$<br>$\mathbf{\times}$                                                             |
|-------------------------------------------|----------------|----------------------------|----------------------------------------------------------|-----------------|----------------------|----------------------------------------------------------------------------------------|
| $C$ $\Omega$<br>$\leftarrow$              |                |                            | C + 0 localhost/wirajaya2/admin/wilayah.php?id=JP0000001 |                 | 日 … ◎ ☆              | $\times$<br>$\equiv$<br><b>In</b><br>$\textcircled{\scriptsize{1}}$<br>$^{\circ}$<br>业 |
| C Sering Mampir & Perkenalan              |                |                            |                                                          |                 |                      |                                                                                        |
| <b>TOKO H. ALI JAMBI</b>                  |                |                            |                                                          |                 | Selasa, 28 Juli 2020 | Hallo, Yulianto                                                                        |
|                                           |                |                            | Tambah Wilayah                                           | ×               |                      |                                                                                        |
| $-673$                                    |                | Data Wilaya                | Kode wilayah                                             |                 |                      |                                                                                        |
| Dashboard                                 |                | + Tambah Data              | W048                                                     |                 |                      |                                                                                        |
|                                           |                |                            | Nama Wilayah                                             |                 |                      |                                                                                        |
| & Admin                                   |                | + Kembali<br>Jumlah Record | Nama Wilayah                                             |                 |                      |                                                                                        |
| Pelanggan                                 | <b>No</b>      | Jumlah Halaman<br>Nama     | <b>Ongkos Kirim</b><br>Ongkos Kirim                      |                 | Opsi                 |                                                                                        |
| <b>Profil Toko</b>                        | п.             | <b>JNE</b>                 |                                                          |                 | <b>Hapus</b>         |                                                                                        |
| <b>Kategori</b>                           | $\overline{2}$ | <b>JNE</b>                 |                                                          |                 | Hapus                |                                                                                        |
| <b>Produk</b>                             | $\vert$ 3      | <b>JNE</b>                 |                                                          | Simpan<br>Batal | Hapus                |                                                                                        |
| <b>9</b> Jasa Pengiriman                  | $\mathbf{d}$   | <b>JNE</b>                 | Bekasi Barat, Bekasi                                     | Rp 28,000       | <b>Hapus</b>         |                                                                                        |
| \$ Bank                                   | 5              | <b>JNE</b>                 | <b>Bandung Kidul, Bandung</b>                            | Rp 30,000       | Hapus                |                                                                                        |
| Pemesanan                                 | 6.             | <b>JNE</b>                 | Jambi Selatan, Jambi                                     | Rp 23,000       | Hapus.               |                                                                                        |
| El Entry Penjualan                        | $\overline{z}$ | INE                        | Jakarta Selatan, Jakarta                                 | Rp 28,000       | Hapus<br>- Edi       |                                                                                        |
| <b>B</b> Laporan                          | 8              | <b>JNE</b>                 | Jakarta Utara, jakarta                                   | Rp 28,000       | <b>Hapus</b>         |                                                                                        |
| н<br>$\circ$<br>$\mathbb{H}$<br>$\bullet$ | œ              | <b>BO BW WH</b>            | P <sub>5</sub>                                           |                 |                      | 627<br>E.<br>$\land$ $\textcircled{f}$ 40) ENG                                         |

**Gambar 5.7 Halaman Input Wilayah**

8. Halaman Input Bank

Halaman input bank merupakan halaman yang digunakan admin untuk menginputkan data-data bank yang ingin di tambahkan kedalam sistem. Gambar 5.8 *Form Login* merupakan implementasi dari rancangan pada Gambar 4.50.

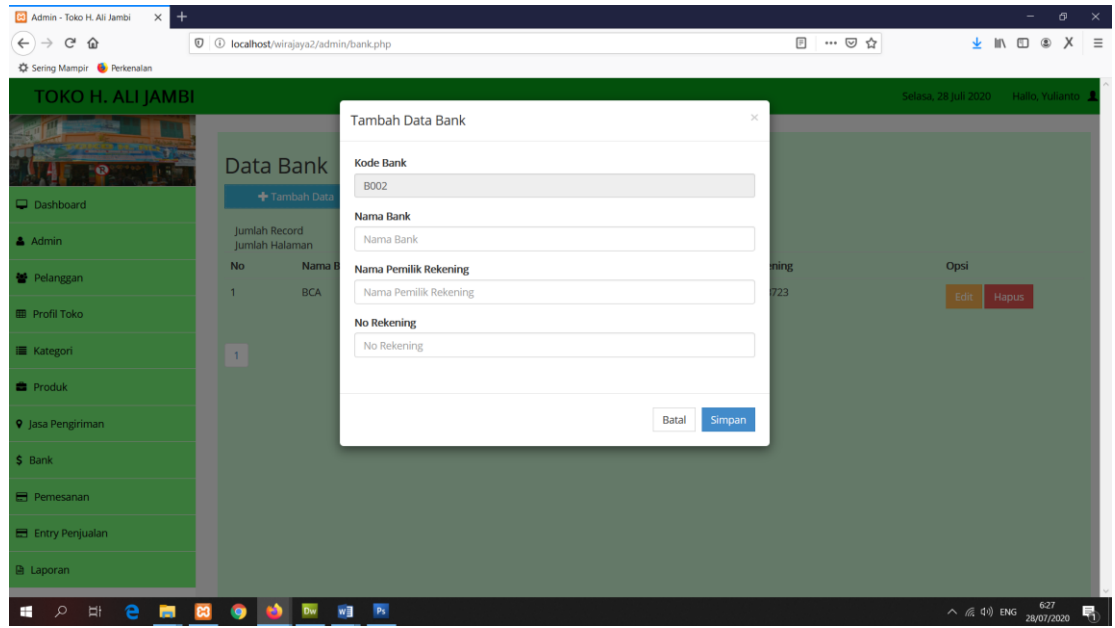

**Gambar 5.8 Halaman Input Bank**

9. Halaman Input Penjualan

Halaman input penjualan merupakan halaman yang digunakan admin untuk menginputkan data-data transaksi penjualan yang ingin di tambahkan kedalam sistem. Gambar 5.9 *Form Login* merupakan implementasi dari rancangan pada Gambar 4.51.

| $\times$ +<br>Admin - Toko H. Ali Jambi                             |                                |                                                                     |           |        |                      | $\sigma$<br>$\mathord{\hspace{1pt}\times\hspace{1pt}}$<br>-                    |
|---------------------------------------------------------------------|--------------------------------|---------------------------------------------------------------------|-----------|--------|----------------------|--------------------------------------------------------------------------------|
| $C$ $\Omega$<br>$\leftarrow$ $\rightarrow$                          |                                | 1 ① localhost/wahidan/admin/penjualan.php?page=penjualan&act=tambah |           |        | 日 … ◎ ☆              | $\mathbf{v} \mathbb{N} \mathbb{C} \mathbb{C} \mathbb{C} \mathbb{N} \mathbb{C}$ |
| <br>Sering Mampir <a> ■<a> <a> Perkenalan</a></a></a>               |                                |                                                                     |           |        |                      |                                                                                |
| <b>TOKO H. ALI JAMBI</b>                                            |                                |                                                                     |           |        | Selasa, 28 Juli 2020 | Hallo, Yulianto                                                                |
|                                                                     | No. Transaksi: PN00000001      | 28 July 2020                                                        | Tambah [] |        |                      | <b>Rp. 0</b>                                                                   |
| Dashboard                                                           | Kode Produk Kode produk        | $\vee$<br>Cari                                                      |           |        |                      |                                                                                |
| $A$ Admin                                                           | Nama produk                    | Harga<br>Jumlah Beli                                                | Tambah    |        |                      |                                                                                |
| 불 Pelanggan                                                         | Kode produk<br>Total           | Nama produk                                                         | Harga     | Jumlah | Subtotal             | <b>Tools</b>                                                                   |
| <b>ED</b> Profil Toko                                               | Lihat Data Penjualan<br>Proses |                                                                     |           |        | Pembayaran           |                                                                                |
| <b>II</b> Kategori                                                  |                                |                                                                     |           |        | Kembalian            |                                                                                |
| <b>B</b> Produk                                                     |                                |                                                                     |           |        |                      |                                                                                |
| <b>9</b> Jasa Pengiriman                                            |                                |                                                                     |           |        |                      |                                                                                |
| \$ Bank                                                             |                                |                                                                     |           |        |                      |                                                                                |
| Pemesanan                                                           |                                |                                                                     |           |        |                      |                                                                                |
| E Entry Penjualan                                                   |                                |                                                                     |           |        |                      |                                                                                |
| <b>A</b> Laporan                                                    |                                |                                                                     |           |        |                      | $\checkmark$                                                                   |
| $\overline{\mathbf{c}}$<br>e<br>壽<br>$\mathcal{Q}$<br>$\frac{1}{2}$ | $\bullet$<br>w∃                |                                                                     |           |        |                      | $\land$ (c 4)) ENG 29/07/2020<br>$\Box$                                        |

**Gambar 5.9 Halaman Input Penjualan**

10. Halaman *Registrasi*

Halaman *registrasi* merupakan halaman yang digunakan pengunjung untuk mendaftar sebagai pelanggan. Gambar 5.10 *Form Login* merupakan implementasi dari rancangan pada Gambar 4.52.

| Toko H. Ali Jambi                       |                            | $\times$<br>+                |       |                                                          |                                                                                                |                                             |            | $\overline{\phantom{a}}$ | $\varpi$ | $\times$ |
|-----------------------------------------|----------------------------|------------------------------|-------|----------------------------------------------------------|------------------------------------------------------------------------------------------------|---------------------------------------------|------------|--------------------------|----------|----------|
| $\left(\leftarrow\right)$ $\rightarrow$ | G<br>⋒                     |                              |       | <sup>1</sup> <sup>1</sup> localhost/wahidan/register.php | … 2 ☆                                                                                          | 玉                                           | <b>IIV</b> | $\Box$<br>$^{\circ}$     | X        | $\equiv$ |
|                                         | Sering Mampir C Perkenalan |                              |       |                                                          |                                                                                                |                                             |            |                          |          |          |
|                                         |                            | TOKO H. ALI JAMBI            |       |                                                          | Home Profil Galeri Hubungi Kami<br>Login                                                       |                                             |            |                          |          |          |
|                                         |                            | Kategori                     |       |                                                          | $\partial u = \partial u$<br>$\partial n$ $\partial n$<br>m <sup>2</sup><br>Beranda / Register | Ń                                           |            |                          |          |          |
|                                         |                            | <b>Baju Muslim</b><br>Kopiah |       |                                                          | <b>Register</b>                                                                                | 0000                                        |            |                          |          |          |
| G                                       |                            | Mukenah<br>Sajadah           |       |                                                          | Nama Lengkap<br>Nama Lengkap<br>Jenis Kelamin                                                  |                                             | E          | G                        |          |          |
|                                         |                            | Lain-lain<br>Ŵ               |       |                                                          | $\backsim$<br>Laki-laki<br>Tanggal Lahir<br>hh / bb / tttt                                     |                                             |            |                          |          |          |
|                                         |                            |                              | 00000 |                                                          | No HP<br>No HP<br>E-mail                                                                       | 100000                                      |            |                          |          |          |
| $\mathbb{G}$                            |                            | $\sqrt{a}$<br>$00 \cap 00$   |       | $\overline{\mathbb{G}}$                                  | E-mail<br>Password<br>Password                                                                 |                                             |            | G                        |          |          |
|                                         |                            |                              |       |                                                          | Send                                                                                           |                                             |            |                          |          |          |
| $\circ$                                 | e<br>Ï                     | ы                            |       | w∃                                                       |                                                                                                | $\land$ ( 4.4) ENG $\frac{431}{29.0777020}$ |            |                          |          | $\Box$   |

**Gambar 5.10 Halaman** *Registrasi*

### 11. Halaman Utama Admin

Halaman utama admin merupakan halaman yang menampilkan halaman awal admin setelah login kedalam sistem. Gambar 5.11 *Form Login* merupakan implementasi dari rancangan pada Gambar 4.53.

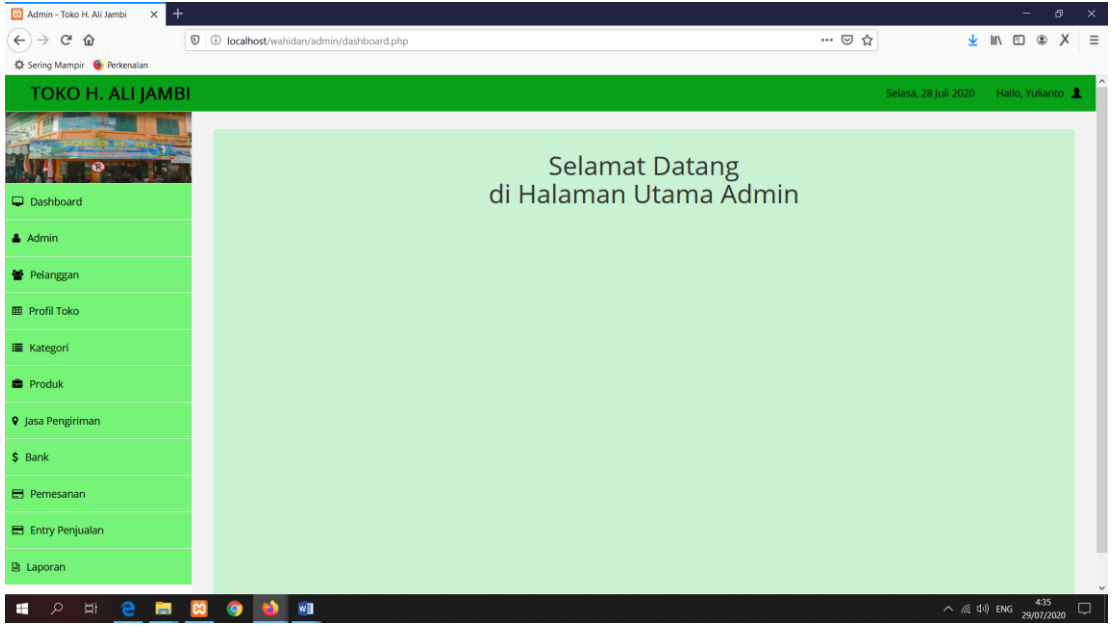

**Gambar 5.11 Halaman Utama Admin**

## 12. Halaman Data Admin

Halaman data admin merupakan halaman yang menampilkan semua data admin yang telah di tambahkan kedalam sistem. Gambar 5.12 *Form Login* merupakan implementasi dari rancangan pada Gambar 4.54.

| Admin - Toko H. Ali Jambi<br>$^{+}$<br>$\times$ |                                                                                 |                            |                             | σ<br>$\times$                           |
|-------------------------------------------------|---------------------------------------------------------------------------------|----------------------------|-----------------------------|-----------------------------------------|
| $C^*$ $\Omega$<br>$\leftarrow$<br>$\rightarrow$ | 1 ① localhost/wirajaya2/admin/admin.php                                         |                            | 日 … ◎ ☆                     | <b>↓ Ⅲ Ⅲ ●</b><br>X<br>$\equiv$         |
| CF Sering Mampir C Perkenalan                   |                                                                                 |                            |                             |                                         |
| <b>TOKO H. ALI JAMBI</b>                        |                                                                                 |                            |                             | Hallo, Yulianto<br>Selasa, 28 Juli 2020 |
|                                                 | Data Admin                                                                      |                            |                             |                                         |
| Dashboard                                       | + Tambah Data                                                                   |                            |                             |                                         |
| $A$ Admin                                       | Jumlah Record<br>$\overline{2}$<br>Jumlah Halaman<br>$\overline{1}$             |                            |                             |                                         |
| <b>警</b> Pelanggan                              | Nama Admin<br><b>No</b><br>Yulianto<br>$\mathbf{1}$                             | Alamat<br>jalan. sederhana | Email<br>yulianto@gmail.com | No HP<br>081234567890                   |
| <b>ED</b> Profil Toko                           | Muhammad Mursidik<br>$\overline{2}$                                             | Jln. Abdurahman Saleh      | mursidik@gmail.com          | 081268495237                            |
| <b>E</b> Kategori                               | $\overline{1}$                                                                  |                            |                             |                                         |
| <b>B</b> Produk                                 |                                                                                 |                            |                             |                                         |
| <b>9</b> Jasa Pengiriman                        |                                                                                 |                            |                             |                                         |
| \$ Bank                                         |                                                                                 |                            |                             |                                         |
| <b>E</b> Pemesanan                              |                                                                                 |                            |                             |                                         |
| E Entry Penjualan                               |                                                                                 |                            |                             |                                         |
| <b>图 Laporan</b>                                |                                                                                 |                            |                             |                                         |
| Ë<br>е<br>$\circ$<br><b>P</b><br><b>B</b>       | $\mathbf{p}_\mathrm{S}$<br>w∃<br>o<br>$\sim$<br>. .<br><i>=</i> 4 <b>A TT</b> 1 |                            |                             | $\land$ (a, 4)) ENG 28/07/2020<br>勖     |

**Gambar 5.12 Halaman Data Admin**

13. Halaman Data Pelanggan

Halaman data pelanggan merupakan halaman yang menampilkan semua data pelanggan yang telah di tambahkan kedalam sistem. Gambar 5.13 *Form Login*  merupakan implementasi dari rancangan pada Gambar 4.55.

| $\times$ +<br>Admin - Toko H. Ali Jambi |                                 |                                                                   |       |                                          |                              |                       |                      | $\overline{\phantom{a}}$ | $\varpi$ | $\times$    |
|-----------------------------------------|---------------------------------|-------------------------------------------------------------------|-------|------------------------------------------|------------------------------|-----------------------|----------------------|--------------------------|----------|-------------|
| $\leftarrow$<br>G<br>企                  |                                 | $\mathbf{\nabla}$ $\odot$ localhost/wirajaya2/admin/pelanggan.php |       |                                          |                              | … ◎ ☆                 |                      | ★ II\ 图 ⑧                | $\times$ | $=$         |
| <br>Sering Mampir   ■ Perkenalan        |                                 |                                                                   |       |                                          |                              |                       |                      |                          |          |             |
| <b>TOKO H. ALI JAMBI</b>                |                                 |                                                                   |       |                                          |                              |                       | Selasa, 28 Juli 2020 | Hallo, Yulianto          |          |             |
|                                         |                                 |                                                                   |       |                                          |                              |                       |                      |                          |          |             |
|                                         |                                 | Data Pelanggan                                                    |       |                                          |                              |                       |                      |                          |          |             |
| Dashboard                               | + Tambah Data                   |                                                                   |       |                                          |                              |                       |                      |                          |          |             |
| & Admin                                 | Jumlah Record<br>Jumlah Halaman | 3                                                                 |       |                                          |                              |                       |                      |                          |          |             |
| <b>M</b> Pelanggan                      | No                              | Nama Pelanggan                                                    | Email |                                          | No HP                        | Opsi                  |                      |                          |          |             |
| <b>ED</b> Profil Toko                   | $\mathbf{1}$<br>$\overline{2}$  | Riki Ahmadi<br>Firmansyah                                         |       | rikiahmadi@gmail.com<br>firman@gmail.com | 085364101000<br>081280005000 | Edit<br>Hapus         |                      |                          |          |             |
| <b>II</b> Kategori                      | $\ensuremath{\mathsf{3}}$       | Angga Putra                                                       |       | anggaputra@gmail.com                     | 089617110654                 | Hapus<br>Edit         |                      |                          |          |             |
| <b>B</b> Produk                         | $\overline{4}$                  | Riki Wardhana                                                     |       | rikiwardhana@gmail.com                   | 089654834681                 | Hapus<br>Edit<br>Edit |                      |                          |          |             |
| <b>9</b> Jasa Pengiriman                |                                 |                                                                   |       |                                          |                              | Hapus                 |                      |                          |          |             |
| $$$ Bank                                | $\mathbf{1}$                    |                                                                   |       |                                          |                              |                       |                      |                          |          |             |
| <b>Ed</b> Pemesanan                     |                                 |                                                                   |       |                                          |                              |                       |                      |                          |          |             |
| E Entry Penjualan                       |                                 |                                                                   |       |                                          |                              |                       |                      |                          |          |             |
| <b>A</b> Laporan                        |                                 |                                                                   |       |                                          |                              |                       |                      |                          |          | $\check{~}$ |
| e<br>$\sim$<br>$\Xi^+$                  | œ                               | $W \equiv 1$<br>Dw                                                |       |                                          |                              |                       |                      |                          | 6:28     | 區           |

**Gambar 5.13 Halaman Data Pelanggan**

#### 14. Halaman Data Kategori

Halaman data kategori merupakan halaman yang menampilkan semua data kategori yang telah di tambahkan kedalam sistem. Gambar 5.14 *Form Login*  merupakan implementasi dari rancangan pada Gambar 4.56.

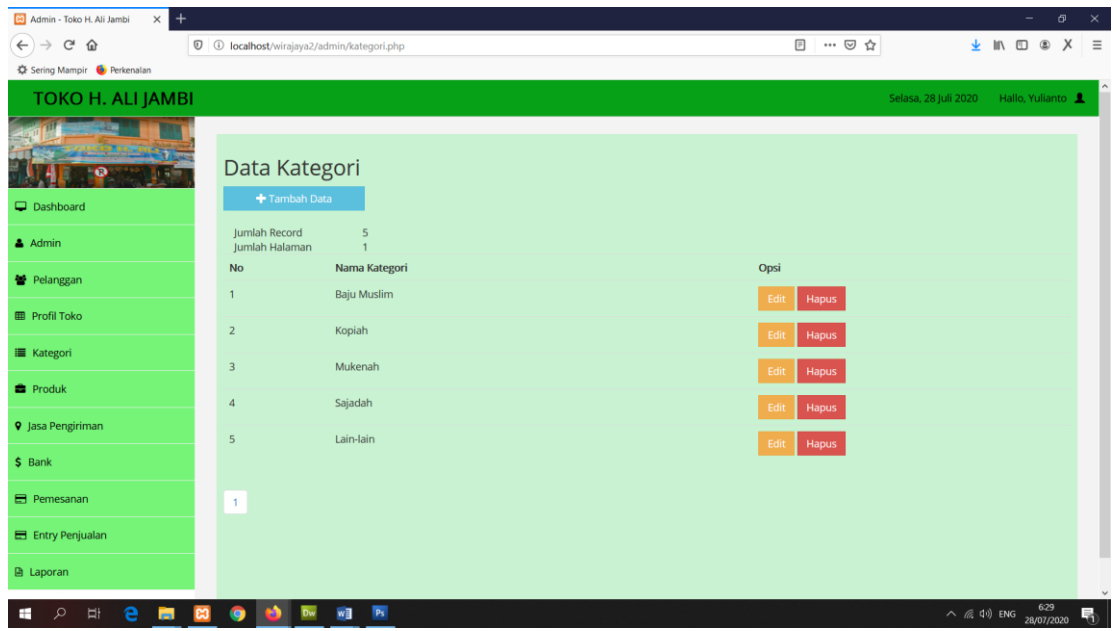

**Gambar 5.14 Halaman Data Kategori**

15. Halaman Data Produk

Halaman data produk merupakan halaman yang menampilkan semua data produk yang telah di tambahkan kedalam sistem. Gambar 5.15 *Form Login* merupakan implementasi dari rancangan pada Gambar 4.57.

| $\ddot{}$<br>Admin - Toko H. Ali Jambi<br>$\times$ |             |                                 |                                          |                            |          |                          |                                                           | $\sigma$<br>$\times$<br>$\overline{\phantom{a}}$ |
|----------------------------------------------------|-------------|---------------------------------|------------------------------------------|----------------------------|----------|--------------------------|-----------------------------------------------------------|--------------------------------------------------|
| $C$ $\Omega$                                       |             |                                 | 1 ① localhost/wirajaya2/admin/barang.php |                            |          | 日 … ◎ ☆                  |                                                           | <b>业</b> Ⅲ Ⅲ ◎ X<br>$=$                          |
| Sering Mampir C Perkenalan                         |             |                                 |                                          |                            |          |                          |                                                           |                                                  |
| <b>TOKO H. ALI JAMBI</b>                           |             |                                 |                                          |                            |          |                          | Selasa, 28 Juli 2020                                      | Hallo, Yulianto                                  |
| Dashboard                                          |             | Data Produk                     | + Tambah Data                            |                            |          |                          |                                                           |                                                  |
| $A$ Admin                                          |             | Jumlah Record<br>Jumlah Halaman | 13<br>$\overline{2}$                     |                            |          |                          |                                                           | Cetak                                            |
| <b>警 Pelanggan</b>                                 |             |                                 |                                          |                            | $\alpha$ | Cari nama barang di sini |                                                           |                                                  |
| <b>ED</b> Profil Toko                              |             | <b>No</b><br>$\mathbf{1}$       | Nama Produk<br>Baju Koko Shanghai        | Harga Jual<br>Rp.155,000,- |          | Stok<br>8                | Opsi                                                      |                                                  |
| <b>■ Kategori</b>                                  |             | $\overline{2}$                  | Baju Koko Long Kurta Shanghai            | Rp.140,000,-               |          | 10                       | Hapus<br><b>Detail</b><br>Edit<br>Detail<br>Hapus<br>Edit |                                                  |
| <b>E</b> Produk                                    |             | $\overline{\mathbf{3}}$         | <b>Baju Koko Motif</b>                   | Rp.120,000,-               |          | 10                       | Detail<br>Hapus<br>Edit                                   |                                                  |
| <b>9</b> Jasa Pengiriman                           |             | $\boldsymbol{4}$                | Baju Koko Long Kurta                     | Rp.140,000,-               |          | 10                       | Detail<br>Hapus<br><b>Edit</b>                            |                                                  |
| \$ Bank                                            |             | 5                               | Kopiah Hitam                             | Rp.25,000,-                |          | 20                       | Hapus<br><b>Detail</b><br>Edit                            |                                                  |
| <b>E</b> Pemesanan                                 |             | 6                               | Kopiah China                             | Rp.25,000,-                |          | 20                       | Detail<br>Hapus<br>Edit                                   |                                                  |
| E Entry Penjualan                                  |             | $7\phantom{.}$                  | Kopiah Haji Bordir                       | Rp.25,000,-                |          | 20                       | Hapus<br><b>Detail</b><br>Edit                            |                                                  |
| <b>A</b> Laporan                                   |             | 8                               | Kopiah Karet Dewasa                      | Rp.15,000,-                |          | 20                       | <b>Detail</b><br>Hapus<br>Edit                            |                                                  |
|                                                    |             | 9                               | Kopiah Karet Warna                       | Rp.10,000,-                |          | 20                       | Hapus<br><b>Detail</b><br>Edit                            | $\ddot{}$<br>629                                 |
| e<br>Ä<br><b>R</b><br>$\circ$<br>⊞                 | $_{\rm es}$ | œ                               | $\mathsf{P}\mathsf{s}$<br>w∃             |                            |          |                          | $\wedge$ ( $\otimes$ $\uparrow$ ) ENG                     | 룪<br>28/07/2020                                  |

**Gambar 5.15 Halaman Data Produk**

16. Halaman Data Jasa Pengiriman

Halaman data jasa pengiriman merupakan halaman yang menampilkan semua data jasa pengiriman yang telah di tambahkan kedalam sistem. Gambar 5.16 *Form Login* merupakan implementasi dari rancangan pada Gambar 4.58.

| Admin - Toko H. Ali Jambi<br>$\times$ +  |                                 |                                                                        |                                                                                                 |               |                      | -                                           | σ               | $\boldsymbol{\times}$ |
|------------------------------------------|---------------------------------|------------------------------------------------------------------------|-------------------------------------------------------------------------------------------------|---------------|----------------------|---------------------------------------------|-----------------|-----------------------|
| $\leftarrow$<br>G<br>企<br>$\rightarrow$  |                                 | <sup>1</sup> <sup>1</sup> localhost/wirajaya2/admin/jasapengiriman.php | $\begin{tabular}{ c c } \hline \quad \quad & \quad \quad & \quad \quad \\ \hline \end{tabular}$ | --- 2 ☆       |                      | → Ⅲ Ⅲ ®                                     | $\times$        | $\equiv$              |
| <br>Sering Mampir <a> ■ Perkenalan</a>   |                                 |                                                                        |                                                                                                 |               |                      |                                             |                 |                       |
| <b>TOKO H. ALI JAMBI</b>                 |                                 |                                                                        |                                                                                                 |               | Selasa, 28 Juli 2020 |                                             | Hallo, Yulianto |                       |
| Dashboard                                | Tambah Data                     | Data Jasa Pengiriman                                                   |                                                                                                 |               |                      |                                             |                 |                       |
| $A$ Admin                                | Jumlah Record<br>Jumlah Halaman |                                                                        |                                                                                                 |               |                      |                                             |                 |                       |
| Pelanggan                                | <b>No</b><br>$\mathbf{1}$       | Nama Jasa Pengiriman<br>JNE                                            | Opsi                                                                                            |               |                      |                                             |                 |                       |
| <b>ED</b> Profil Toko                    | $\overline{2}$                  | Go-Ojek                                                                | Wilayah                                                                                         | Hapus<br>Edit |                      |                                             |                 |                       |
| <b>■ Kategori</b>                        |                                 |                                                                        | Wilayah                                                                                         | Hapus<br>Edit |                      |                                             |                 |                       |
| <b>B</b> Produk                          | $\mathbf{1}$                    |                                                                        |                                                                                                 |               |                      |                                             |                 |                       |
| <b>9</b> Jasa Pengiriman                 |                                 |                                                                        |                                                                                                 |               |                      |                                             |                 |                       |
| $$$ Bank                                 |                                 |                                                                        |                                                                                                 |               |                      |                                             |                 |                       |
| <b>E</b> Pemesanan                       |                                 |                                                                        |                                                                                                 |               |                      |                                             |                 |                       |
| E Entry Penjualan                        |                                 |                                                                        |                                                                                                 |               |                      |                                             |                 |                       |
| <b>图 Laporan</b>                         |                                 |                                                                        |                                                                                                 |               |                      |                                             |                 | $\checkmark$          |
| e<br>$\mathcal{L}$<br>Π<br>÷<br><b>R</b> | a.                              | P <sub>5</sub><br>w∃                                                   |                                                                                                 |               |                      | $\land$ (a, 4) ENG $\frac{629}{28/07/2020}$ |                 |                       |

**Gambar 5.16 Halaman Data Jasa Pengiriman**

#### 17. Halaman Data Wilayah

Halaman data wilayah merupakan halaman yang menampilkan semua data wilayah yang telah di tambahkan kedalam sistem. Gambar 5.17 *Form Login*  merupakan implementasi dari rancangan pada Gambar 4.59.

| Admin - Toko H. Ali Jambi<br>$\times$<br>$\ddot{}$ |                                 |                                                                  |                               |                     |                      | σ                                                            | $\times$     |
|----------------------------------------------------|---------------------------------|------------------------------------------------------------------|-------------------------------|---------------------|----------------------|--------------------------------------------------------------|--------------|
| G<br>企<br>$\leftarrow$                             |                                 | <sup>1</sup> O localhost/wirajaya2/admin/wilayah.php?id=JP000001 |                               | $\boxdot$           | … ◎ ☆                | X<br>$\mathbb{I}$<br>$\hfill\square$<br>$\circledS$          | $\equiv$     |
| Sering Mampir & Perkenalan                         |                                 |                                                                  |                               |                     |                      |                                                              |              |
| <b>TOKO H. ALI JAMBI</b>                           |                                 |                                                                  |                               |                     | Selasa, 28 Juli 2020 | Hallo, Yulianto                                              |              |
|                                                    |                                 |                                                                  |                               |                     |                      |                                                              |              |
|                                                    | Data Wilayah                    |                                                                  |                               |                     |                      |                                                              |              |
| Dashboard                                          | + Tambah Data                   |                                                                  |                               |                     |                      |                                                              |              |
| $A$ Admin                                          | ← Kembali                       |                                                                  |                               |                     |                      |                                                              |              |
| <b>替</b> Pelanggan                                 | Jumlah Record<br>Jumlah Halaman | 37<br>$\overline{4}$                                             |                               |                     |                      |                                                              |              |
|                                                    | <b>No</b>                       | Nama Jasa Pengiriman                                             | Nama wilayah                  | <b>Ongkos Kirim</b> | Opsi                 |                                                              |              |
| <b>ED</b> Profil Toko                              | $\mathbf{1}$                    | <b>INE</b>                                                       | Bekasi Utara, Bekasi          | Rp 28,000           | Edit<br>Hapus        |                                                              |              |
| <b>E</b> Kategori                                  | $\overline{2}$                  | <b>JNE</b>                                                       | Bekasi Timur, Bekasi          | Rp 28,000           | Hapus<br>Edit        |                                                              |              |
| <b>B</b> Produk                                    | 3                               | <b>JNE</b>                                                       | Bekasi Selatan, Bekasi        | Rp 28,000           | Hapus<br>Edit        |                                                              |              |
| <b>9</b> Jasa Pengiriman                           | $\overline{4}$                  | <b>JNE</b>                                                       | Bekasi Barat, Bekasi          | Rp 28,000           | Hapus<br>Edit        |                                                              |              |
| \$ Bank                                            | 5                               | <b>JNE</b>                                                       | <b>Bandung Kidul, Bandung</b> | Rp 30,000           | Edit<br>Hapus        |                                                              |              |
| <b>E</b> Pemesanan                                 | 6                               | <b>JNE</b>                                                       | Jambi Selatan, Jambi          | Rp 23,000           | Edit<br>Hapus        |                                                              |              |
| E Entry Penjualan                                  | $\overline{7}$                  | <b>JNE</b>                                                       | Jakarta Selatan, Jakarta      | Rp 28,000           | Edit<br>Hapus        |                                                              |              |
| <b>图 Laporan</b>                                   | $\bf8$                          | <b>JNE</b>                                                       | Jakarta Utara, Jakarta        | Rp 28,000           | Edit<br>Hapus        |                                                              | $\checkmark$ |
| e<br>$\frac{1}{2}$<br>$\mathcal{Q}$<br>Б<br>⊞<br>ణ |                                 | P <sub>5</sub><br>w∃<br>Dw                                       |                               |                     |                      | 6:30<br>28/07/2020<br>$\land$ $\textcircled{r}$ $\phi$ ) ENG | 勖            |

**Gambar 5.17 Halaman Data Wilayah**

## 18. Halaman Data Bank

Halaman data bank merupakan halaman yang menampilkan semua data bank yang telah di tambahkan kedalam sistem. Gambar 5.18 *Form Login* merupakan implementasi dari rancangan pada Gambar 4.60.

| $\times$ +<br>Admin - Toko H. Ali Jambi                         |                                                        |                                              |                                  | $\sigma$<br>$\mathbb{R}^{\times}$<br>$\overline{\phantom{a}}$                                                                                                    |
|-----------------------------------------------------------------|--------------------------------------------------------|----------------------------------------------|----------------------------------|----------------------------------------------------------------------------------------------------|
| $\mathbb{C}^{\mathsf{s}}$<br>$\leftarrow$<br>企<br>$\rightarrow$ | 1 ① localhost/wirajaya2/admin/bank.php                 |                                              | 日 … ◎ ☆                          | $\mathbf{v} \mathbb{I} \mathbb{I} \mathbb{$ |
| <br>Sering Mampir <a> ■<a> Perkenalan</a></a>                   |                                                        |                                              |                                  |                                                                                                    |
| <b>TOKO H. ALI JAMBI</b>                                        |                                                        |                                              |                                  | Hallo, Yulianto<br>Selasa, 28 Juli 2020                                                                                                    |
| Dashboard                                                       | Data Bank<br>Tambah Data                               |                                              |                                  |                                                                                                    |
| $A$ Admin                                                       | Jumlah Record<br>Jumlah Halaman<br>1                   |                                              |                                  |                                                                                                    |
| 불 Pelanggan                                                     | <b>No</b><br>Nama Bank<br><b>BCA</b><br>$\mathbf{1}$   | <b>Nama Pemilik Rekening</b><br>Wiwik Turiza | <b>No Rekening</b><br>1192083723 | Opsi<br>Hapus<br>Edit                                                                                                    |
| <b>III</b> Profil Toko                                          |                                                        |                                              |                                  |                                                                                                    |
| <b>E</b> Kategori                                               | $\mathbf{1}$                                           |                                              |                                  |                                                                                                    |
| <b>B</b> Produk                                                 |                                                        |                                              |                                  |                                                                                                    |
| <b>9</b> Jasa Pengiriman                                        |                                                        |                                              |                                  |                                                                                                    |
| \$ Bank                                                         |                                                        |                                              |                                  |                                                                                                    |
| <b>E</b> Pemesanan                                              |                                                        |                                              |                                  |                                                                                                    |
| E Entry Penjualan                                               |                                                        |                                              |                                  |                                                                                                    |
| <b>图 Laporan</b>                                                |                                                        |                                              |                                  | $\checkmark$                                                                                                    |
| $e  \alpha$<br>$\mathcal{L}$<br>$\overline{\Xi}$<br>Ŧ           | $\bullet\bullet$<br>P <sub>5</sub><br>Dw<br>$w \equiv$ |                                              |                                  | 6:30<br>$\land$ (a, 4)) ENG 28/07/2020<br>晶                                                                                                    |

**Gambar 5.18 Halaman Data Bank**

19. Halaman Laporan Penjualan

Halaman laporan penjualan merupakan halaman yang menampilkan semua data penjualan yang terjadi pada sistem. Gambar 5.19 *Form Login* merupakan implementasi dari rancangan pada Gambar 4.61

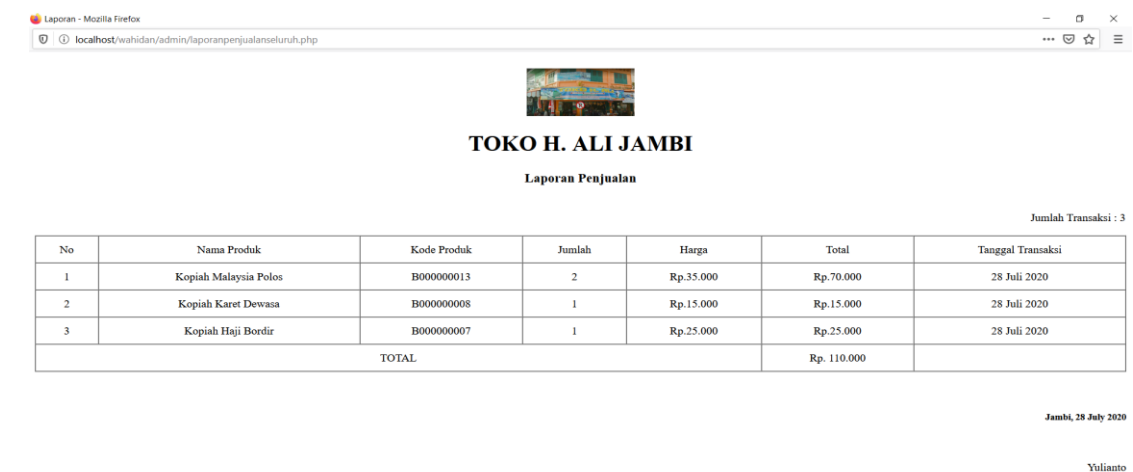

HOM BESON

 $\land$  ( 4) ENG  $\frac{4:43}{29/07/2020}$ 

136

**Gambar 5.19 Halaman Laporan Penjualan**

### **5.2 PENGUJIAN SISTEM**

Pada tahap ini dilakukan pengujian menggunakan metode pengujian *white box* dimana penulis melakukan pengecekan kode – kode program PHP yang ada dan *black box* dimana penulis melakukan pengecekan hasil keluaran dari aplikasi dan apabila hasil keluar tidak sesuai atau terjadi kesalahan maka penulis melakukan perbaikan agar hasil keluar dari aplikasi sesuai dengan hasil yang diharapkan.

### **5.2.1 Hasil Pengujian**

Hasil pengujian merupakan hasil dari pengujian terhadap aplikasi yang telah dibuat dimana penulis melakukan pengujian terhadap pengujian *login*, register, testimonial, Pesan produk, ganti *password*, forum, balas forum, tambah kategori, tambah produk dan tambah ekspedisi untuk mendapatkan hasil keluaran yang diharapkan sama dengan hasil yang didapat. Untuk lebih jelasnya dapat dilihat pada tabel. 5.1.

| No.            | <b>Deskripsi</b>                      | <b>Prosedur</b>                                                                                                  | <b>Masukan</b>                                                    | Keluaran yang                                                | <b>Hasil</b> yang                                        | Kesimpu |
|----------------|---------------------------------------|----------------------------------------------------------------------------------------------------|-------------------------------------------------------------------|--------------------------------------------------------------|----------------------------------------------------------|---------|
|                |                                       | Pengujian                                                                                                    |                                                                   | <b>Diharapkan</b>                                            | didapat                                                  | lan     |
| $\mathbf{1}$   | Pengujian<br>pada login<br>(berhasil) | - Buka sistem<br>- Klik menu<br>login<br>- Masukkan<br><i>username</i> dan<br>password<br>- Klik tombol<br>login | Isi username<br>$=$ "admin"<br>dan <i>password</i><br>$=$ "admin" | Menuju ke<br>halaman<br>beranda                              | Menuju ke<br>halaman<br>beranda                          | Baik    |
| $\overline{2}$ | Pengujian<br>pada login<br>(gagal)    | - Buka sistem<br>- Klik menu<br>login<br>- Masukkan<br><i>username</i> dan<br>password                           | Isi username<br>$=$ "tes" dan<br>$password =$<br>"tes"            | Pesan :<br>:"Username<br>atau <i>password</i><br>anda salah" | Pesan:<br>:"Usernam<br>e atau<br>password<br>anda salah" | Baik    |

**Tabel 5.1 Hasil Pengujian**

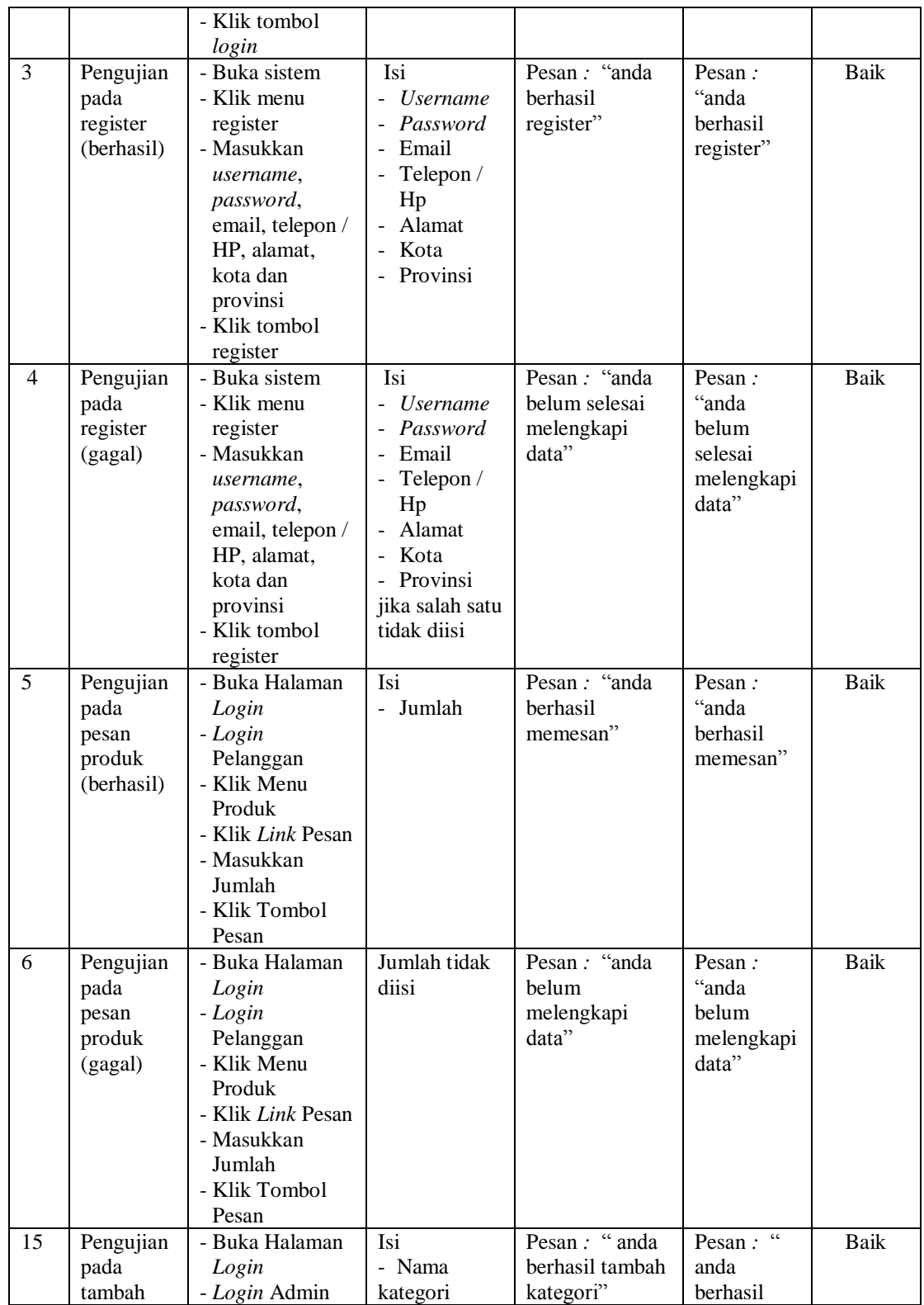

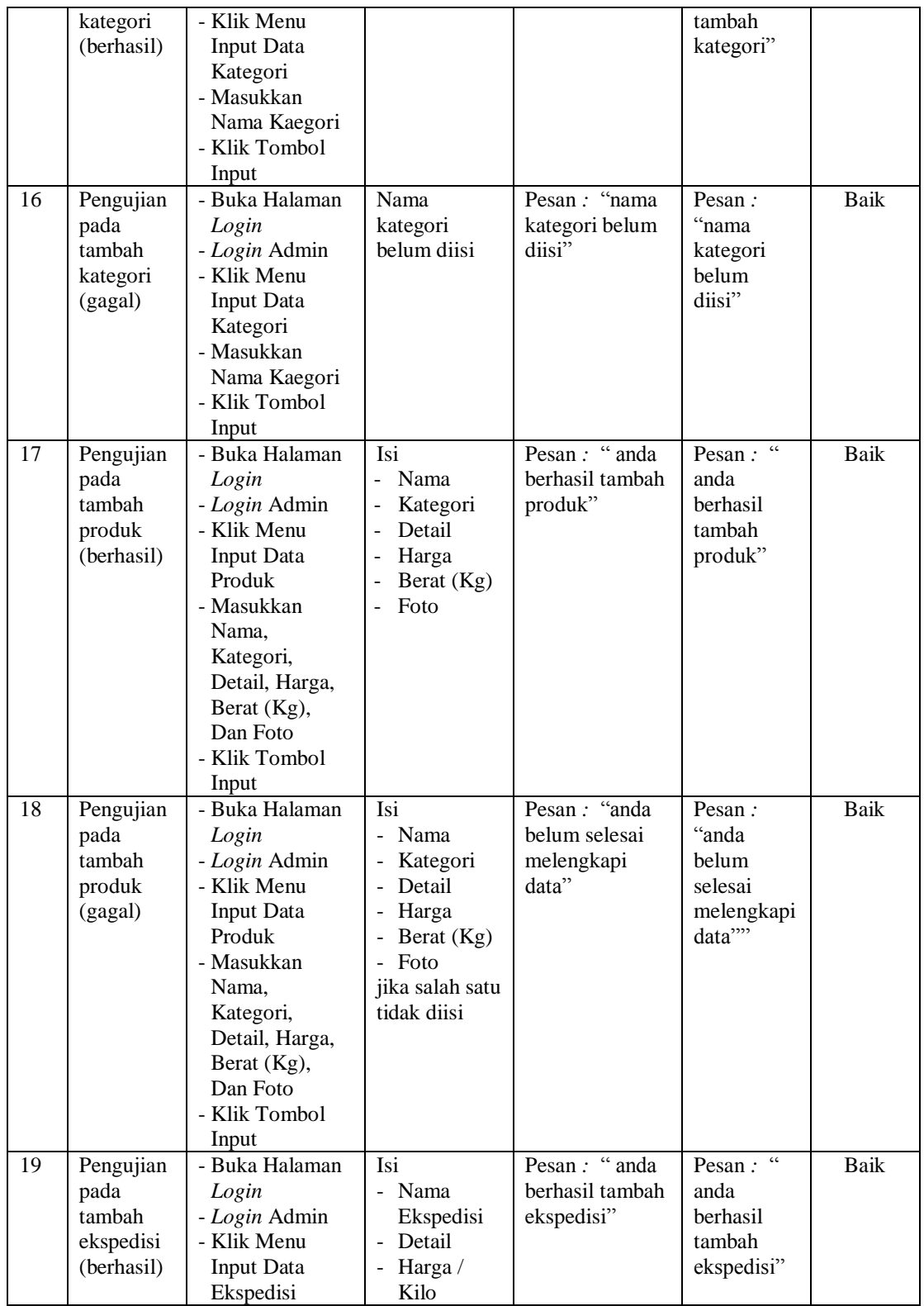

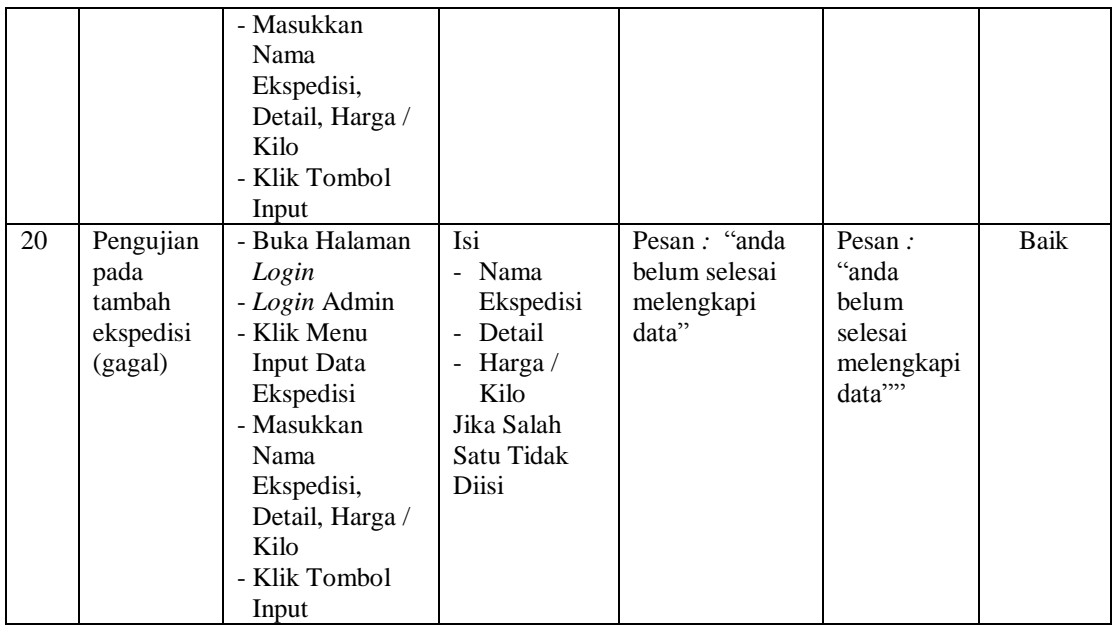

## **5.3 ANALISIS HASIL YANG DICAPAI OLEH SISTEM**

Adapun analisis hasil yang dicapai oleh aplikasi *e-commerce* yang telah dibangun untuk mengatasi permasalahan yang terjadi pada Toko H. Ali Jambi adalah sebagai berikut :

- 1. Aplikasi memberikan kemudahan Toko H. Ali Jambi dalam mempromosikan produk secara *online* dan juga memberikan kemudahan pelanggan dalam memesan produk tanpa harus datang ke tempat sehingga dapat meningkatkan omset penjualan toko.
- 2. Aplikasi juga terdapat fitur yang mempermudah pelanggan dalam melakukan pemesanan dengan terdapat keranjang belanja, pemilihan ekspedisi untuk pengiriman barang, konfirmasi pembayaran dan forum yang digunakan untuk interaksi dengan pihak perusahaan.

Adapun kelebihan dari sistem baru ini adalah sebagai berikut :

- 1. Aplikasi dapat melakukan pengolahan data yang berhubungan dengan sistem informasi penjualan seperti data produk, data pelanggan, data pemesanan produk, data ekspedisi, data pembayaran dengan cara dapat ditambah, diubah, dan dihapus sesuai keinginan pengguna sistem (admin)
- 2. Aplikasi dapat memberikan informasi yang jelas mengenai produk yang ditawarkan serta cara pemesanan yang dilakukan dalam *website*
- 3. Aplikasi juga dapat memberikan kenyamanan bagi pelanggan dalam memesan produk, mengatur atau memilih pengiriman barang, dan mengkonfirmasi pembayaran.

Dan kekurangan dari sistem baru ini adalah sebagai berikut :

- 1. Belum adanya *chat online* antara pelanggan dengan pihak toko.
- 2. Belum adanya fitur untuk mendownload promosi ataupun brosur yang diberikan oleh toko.
- 3. Belum adanya sistem yang terintegrasi langsung dengan jasa pengiriman seperti JNE, GO-Ojek, dll.